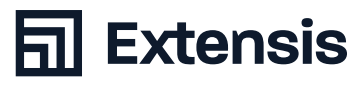

# Version: 2020-07-02 North America 1.800.796.9798 // Europe + 44 (0) 1604 674 (0) 1604 (0) 1604 (0) 1604 (0) 1604 (0) 1604 (0) 1604 (0) 1604 (0) 1604 (0) 1604 (0) 1604 (0) 1604 (0) 1604 (0) 1604 (0) 1604 (0) 1604 (0) 1604 ( **Portfolio-Administratoren**

*Die Verlinkungen verweisen auf englischsprachige Inhalte, sofern nicht anders angegeben.*

# **Notwendig: Verwalten Ihrer Assets**

- **+** So legen Sie mit Portfolio einen super Start hin ([PDF\)](http://lpx.extensis.com/rs/568-RAI-609/images/extensis-portfolio-getting-started.pdf)
- **+** Kataloge erstellen ([Video\)](https://player.vimeo.com/video/241244657) *(3:04)*  [\(Artikel in der Wissensdatenbank](https://help.extensis.com/hc/de/articles/115012962408-Wie-man-Kataloge-erstellt)) ([Hilfedokumentation](https://helpdocs.extensis.com/de/portfolio/administration/3.6.3/Content/01_Admin/13_catalogs.htm)) *[Verfügbar auf Deutsch]*
- **+** Ordnung schaffen mit Ordnern und Galerien ([Video](https://player.vimeo.com/video/241244675)) *(4:12)*

### **Verwalten des Benutzerzugriffs**

- **+** Benutzer zu Ihrem Katalog hinzufügen [\(Artikel in der Wissensdatenbank](https://help.extensis.com/hc/de/articles/115012771927-Katalog-Mitgliedschaft-gewähren)) *[Verfügbar auf Deutsch]*
- **+** So weisen Sie Benutzern Zugriffsberechtigungen zu [\(Artikel in der Wissensdatenbank](https://help.extensis.com/hc/de/articles/115012640047-Festlegen-von-Zugriffsebenen-für-Nutzer-)) *[Verfügbar auf Deutsch]*

## **Assets Teilen**

**+** Die Assets Ihres Unternehmens gemeinsam mit anderen nutzen ([Video\)](https://player.vimeo.com/video/246470932) *(2:27)*

### **Antworten auf gängige Fragen Ihrer Anwender**

- **+** Portfolio Clients Übersicht ([Video\)](https://player.vimeo.com/video/241244720) *(3:46)*
- **+** So fügen Sie Ihrem DAM Assets hinzu ([Video](https://player.vimeo.com/video/245086742)) *(4:38)*
- **+** So finden Sie Ihre Assets blitzschnell ([Video\)](https://player.vimeo.com/video/246470988) *(4:17)*
- **+** So sind Ihre Assets auffindbar: Hinzufügen durchsuchbarer Metadaten und Schlagwörter ([Video\)](https://player.vimeo.com/video/246471043) *(4:06)*

# **Optionale Zusatzmodule**

**+** So erstellen Sie ein Portal, um Ihre Assets zu veröffentlichen ([Video](https://player.vimeo.com/video/247536414)) *(5:14)*

## **Die Kontrolle über Ihre Schlagwörter und Ihre Suche behalten**

- **+** So standardisieren Sie Ihre Suchbegriffe mit Hauptschlagwörtern [\(Artikel in der Wissensdatenbank](https://help.extensis.com/hc/de/articles/115012702428-Erstellen-einer-Master-Schlüsselwortliste)) *[Verfügbar auf Deutsch]*
- **+** So optimieren Sie Ihr Schlagwortvergabe mit KI ([Video](https://player.vimeo.com/video/247560324)) *(2:55)* ([Artikel in der Wissensdatenbank](https://help.extensis.com/hc/en-us/articles/360019153494-Configuring-and-Applying-Smart-Keywords))
- **+** Erstellen Sie benutzerdefinierte Felder für Metadaten ([Video\)](https://player.vimeo.com/video/247560557) *(3:10)*

### **Referenzen**

**+** Client-Benutzerleitfaden – ausführliche Erläuterung ([PDF](https://cdn2.hubspot.net/hubfs/1740477/Documents/Support/pdfs/portfolio/3.6/en/Portfolio 3 Web Client Guide.pdf))